# UNIVERSIDAD POLITECNICA DE PUEBLA INGENIERIA EN INFORMATICA

PROYECTO DE ESTADIA PROFESIONAL

DIGISEGADM

MARTINEZ CERVANTES ALI TEODARDO

ASESOR TECNICO M.T.I MEDINA CASTRO GILBERTO

ASESOR ACADEMICO M.C REBECA RODRIGUEZ HUESCAS

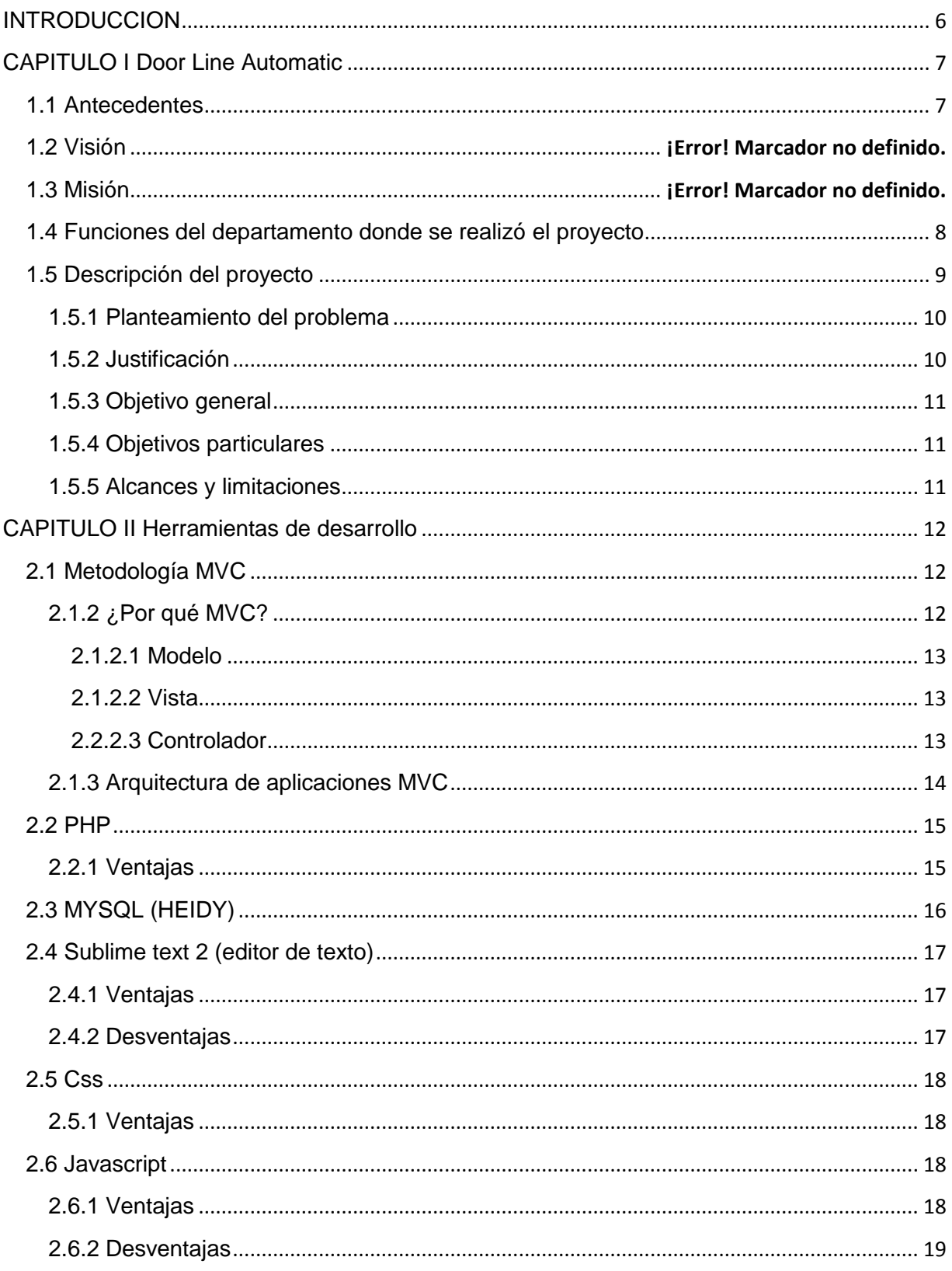

# **I INDICE**

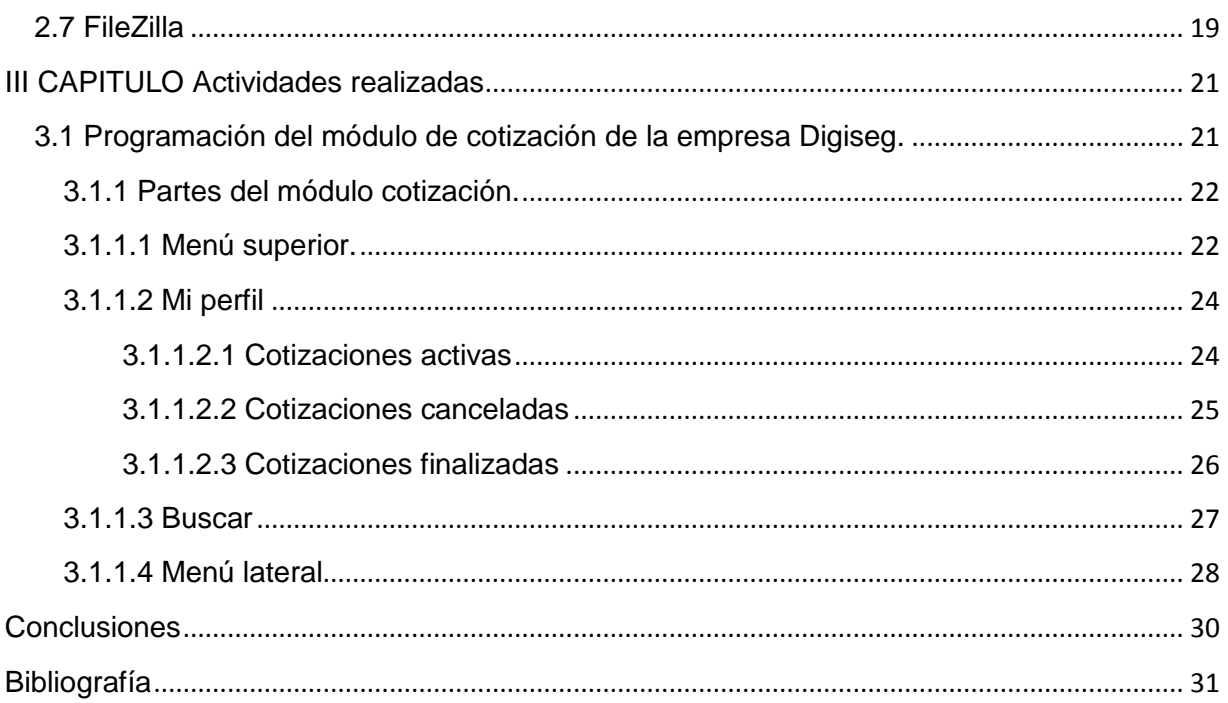

## Índice de Figuras

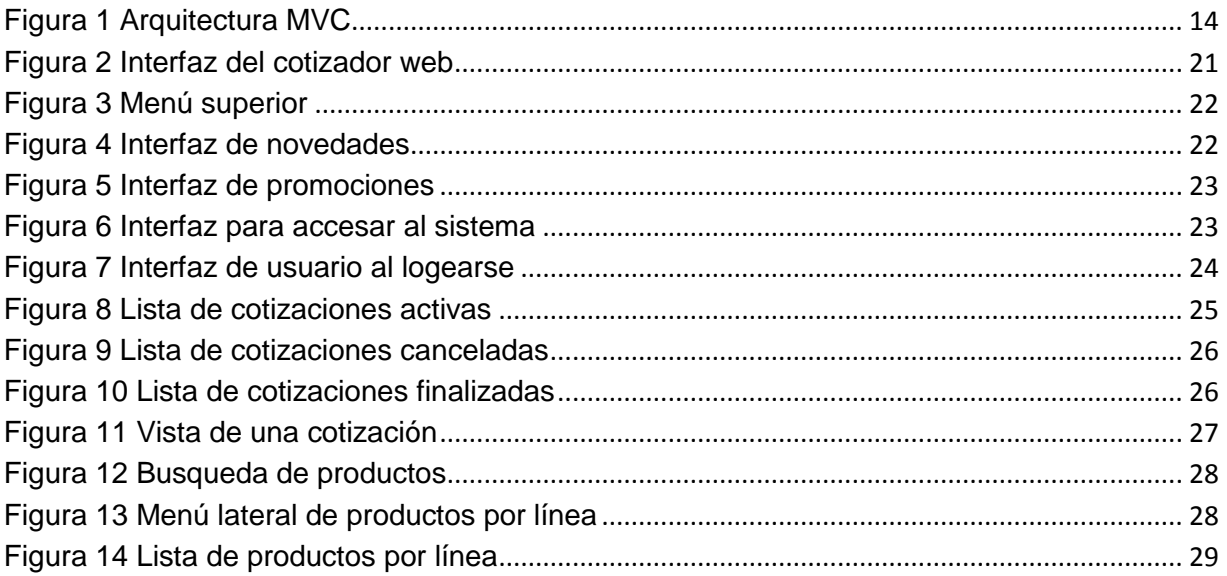

## **INTRODUCCION**

<span id="page-5-0"></span>Actualmente en toda empresa u organización se considera que la información es un recurso que se encuentra en el mismo nivel que los recursos financieros, materiales y humanos, que hasta la fecha constituían los ejes sobre lo que había girado la gestión empresarial.

En respuesta de esa nueva necesidad se han dado a la tarea de la utilización de nuevas herramientas tecnológicas que hacen posible el manejo de información de una manera eficaz y eficiente.

La automatización de procesos es meramente una herramienta mas no garantiza la calidad de un producto o servicio, debido a que, se debe conocer que información entra al sistema y tener claro con qué fin, en seguida debemos saber cuál es proceso adecuado para que nos generen resultados útiles a fin de garantizar una calidad adecuada de la información y con base a la salida obtenida poder hacer tomas de decisiones.

Cada organización es diferente y tiene sus propias necesidades de manejo de información, razón por la que cada una decide el nivel de detalle según la importancia de esta información debe ser tratada, así incrementar la eficiencia de los procesos.

La empresa Door Line Automatic como organización debe cumplir con muchas funciones y cumplir con ellas correctamente, su organización permite distribuir esas funciones, su departamento de sistemas de la información es la encargada de ofrecer apoyo para el desarrollo y aplicación de nuevos módulos para el sistema de la empresa denominado DigisegADM.

## **CAPITULO I Door Line Automatic**

### <span id="page-6-1"></span><span id="page-6-0"></span>**1.1 Antecedentes**

En la economía actual, las empresas que triunfan son aquellas que ofrecen un servicio al cliente consistente, cuándo y dónde éste lo requiera. La pequeña y micro empresa (pyme) debe de superar y con creces las necesidades de sus clientes.

Se necesitan soluciones que se adapten a la tecnología para la pyme a precios asequibles. Por eso necesitamos de paquetes que engloben esas soluciones que necesitamos, resolver y atender las necesidades de nuestros clientes ya la competencia que tiene una pyme es mucho mayor que la competencia de las grandes multinacionales.

Las empresas pequeñas quieren contar con la capacidad de las grandes y tener una señal abierta para sus clientes las 24 horas del día. Como sabemos la orientación de nuestra empresa va hacia el cliente y ¿Cómo triunfar en esta economía orientada al cliente? haciendo al cliente el centro de atención de la empresa y para lograrlo necesitamos de una tecnología que se ha denominado Digisegadm (crm).

### <span id="page-7-0"></span>**1.4 Funciones del departamento donde se realizó el proyecto**

El objetivo de esta área es la organización, control y automatización de la información corporativa, entendiendo por tal aquella que interesa a la empresa, tanto desde el punto de vista de la gestión administrativa y que ha de estar disponible a diferentes tipos de usuarios.

#### **Funciones**

- Área de sistemas y redes.
- Diseño, Implementación y Administración de Redes de Comunicaciones
- Selección e instalación de Sistemas Informáticos.
- Definición de configuraciones tanto para servidores como para puestos de trabajo.
- Elección de Sistemas Operativos.
- Selección e instalación de Software base
- Administración de Sistemas
- Área de gestión de bases de datos.
- Administración de bases de datos
- Explotación de la información contenida en las bases de datos. Exportación de la información a formatos manejables por aplicaciones ofimáticas
- Nuevos Desarrollos: Análisis, Programación y Documentación
- Mantenimiento de Aplicaciones: Corrección de errores, adaptación de los programas a nuevas necesidades (nuevas normativas, cambios organizativos
- Soporte de Aplicaciones
- Ofimática
- Apoyo técnico a la dirección y servicios-unidades.
- Elaboración de los pliegos técnicos de los concursos
- Colaboración con la Coordinación Provincial de informática
- Elaboración de informes

### <span id="page-8-0"></span>**1.5 Descripción del proyecto**

La empresa Door Line Automatic es una distribuidora de equipos electrónica de seguridad, cctv, puertas automáticas, cámaras, alarmas. La empresa cuenta con diferentes sucursales repartidas en toda la República Mexicana y la matriz se encuentra en la Ciudad de Puebla.

Se vio la necesidad de crear una herramienta para facilitar y agilizar las compras de los clientes.

Para cubrir con esta necesidad se creará el módulo de cotizador en línea, esta herramienta agilizará las compras ya que cada cliente cotiza sus productos y al final simplemente llaman a un asesor de venta para poder realizar el pedido final.

El área de sistemas de la empresa es la encargada de administrar su página web, en la cual se implementará el módulo de cotización para que los clientes puedan obtenerlo

#### <span id="page-9-0"></span>**1.5.1 Planteamiento del problema**

Actualmente la cotización de los productos de la empresa se lleva a cabo con la participación de asesor de venta y el cliente lo cual en términos de eficacia era reducida ya que muchas veces había clientes esperando que se desocupara un asesor de ventas.

Esto empezó a hacer que el proceso de recibir una cotización fuera demasiado lento al no poder dar una respuesta inmediata por parte del asesor.

#### <span id="page-9-1"></span>**1.5.2 Justificación**

Con la creciente lista de clientes en la empresa se empezaron a diseñar opciones para brindarles un mejor servicio.

Esto llevó al resultado de desarrollar dentro de la página de la empresa un cotizador web de productos para agilizar el proceso y tener un mejor control de los clientes que realizan cotizaciones

Como sabemos la información es uno de los activos más preciados que poseen las organizaciones, pues ésta es usada como herramienta en los procesos de retroalimentación, innovación, mejora, optimización y estandarización. La forma en cómo se encuentre organizada la información aportará mejoras significativas en la competitividad y nivel de crecimiento.

Con esto también se obtendrán datos para realizar tanto ofertas como nuevos productos a los clientes dependiendo de su historial de compra.

Así mismo se planea reducir el consumo de papel con el fin de ayudar disminuir el nivel de contaminación en el mundo.

La tecnología de información juega un papel importante dentro de la organización, ya que la cantidad de datos que se manejan dentro de estas aumenta cada día, y se hace necesario almacenarlos de manera ordenada, esto permite un fácil acceso, apoyando así la gestión administrativa.

### <span id="page-10-0"></span>**1.5.3 Objetivo general**

Desarrollar el módulo de cotización que comprenderá un recurso necesario para solventar el problema de visualización de información, así como el acercamiento con el cliente final lo que garantizará el mejoramiento de toma de decisiones dentro de la misma.

#### <span id="page-10-1"></span>**1.5.4 Objetivos particulares**

Conocer el comportamiento de los diferentes clientes que están registrados, y que son compradores activos dentro de la empresa.

Disminuir la carga de trabajo a los asesores de ventas.

#### <span id="page-10-2"></span>**1.5.5 Alcances y limitaciones**

El sistema almacenará todas las acciones que realicen los clientes dentro del cotizador.

El módulo de cotización en línea solo será accesible para usuarios registrados.

La cotización se enviará de manera automática por correo electrónico una vez realizada y finalizada.

Se limitará al uso interno de las sucursales las que son 4 directamente con digiseg.

## **CAPITULO II HERRAMIENTAS PARA EL DESARROLLO**

### <span id="page-11-1"></span><span id="page-11-0"></span>**2.1 Metodología MVC**

En líneas generales, MVC es una propuesta de diseño de software utilizada para implementar sistemas donde se requiere el uso de interfaces de usuario. Surge de la necesidad de crear software más robusto con un ciclo de vida más adecuado, donde se potencie la facilidad de mantenimiento, reutilización del código y la separación de conceptos.

Su fundamento es la separación del código en tres capas diferentes, acotadas por su responsabilidad, en lo que se llaman modelos, vistas y controladores.

#### <span id="page-11-2"></span>**2.1.2 ¿Por qué MVC?**

Para crear procesos que aseguren calidad en los programas que se realizan y esa calidad atiende a diversos parámetros que son deseables para todo desarrollo, como la estructuración de los programas o reutilización del código, lo que debe influir positivamente en la facilidad de desarrollo y el mantenimiento.

Al escribir programas en lenguajes como PHP, cualquiera de nosotros comienza mezclando tanto el código PHP como el código Html (e incluso el Javascript) en el mismo archivo. Esto produce lo que se denomina el "código espagueti". Si algún día pretendemos cambiar el modo en cómo queremos que se muestre el contenido, estamos obligados a repasar todas y cada una de las páginas que tiene nuestro proyecto. Sería mucho más útil que el Html estuviera separado del PHP.

Si queremos que en un equipo intervengan perfiles distintos de profesionales y trabajen de manera autónoma, como diseñadores o programadores, ambos tienen que tocar los mismos archivos y el diseñador se tiene necesariamente que relacionar con mucho código en un lenguaje de programación que puede no serle familiar, siendo que a éste quizá solo le interesan los bloques donde hay Html. De nuevo, sería mucho más fácil la separación del código.

Durante la manipulación de datos en una aplicación es posible que estemos accediendo a los mismos datos en lugares distintos. Por ejemplo, podemos acceder a los datos de un artículo desde la página donde se muestra éste, la página donde se listan los artículos de un manual o la página de backend donde se administran los artículos de un sitio web. Si un día cambiamos los datos de los artículos (alteramos la tabla para añadir nuevos campos o cambiar los existentes porque las necesidades

de nuestros artículos varían), estamos obligados a cambiar, página a página, todos los lugares donde se consumían datos de los artículos. Además, si tenemos el código de acceso a datos disperso por decenas de lugares, es posible que estemos repitiendo las mismas sentencias de acceso a esos datos y por tanto no estamos reutilizando código.

#### <span id="page-12-0"></span>*2.1.2.1 Modelo*

Es la capa donde se trabaja con los datos, por tanto contendrá mecanismos para acceder a la información y también para actualizar su estado. Los datos los tendremos habitualmente en una base de datos, por lo que en los modelos tendremos todas las funciones que accederán a las tablas y harán los correspondientes selects, updates, inserts.

Por ello, en vez de usar directamente sentencias SQL, que suelen depender del motor de base de datos con el que se esté trabajando, se utiliza un dialecto de acceso a datos basado en clases y objetos.

### <span id="page-12-1"></span>*2.1.2.2 Vista*

Las vistas, como su nombre nos hace entender, contienen el código de nuestra aplicación que va a producir la visualización de las interfaces de usuario, o sea, el código que nos permitirá renderizar los estados de nuestra aplicación en Html. En las vistas nada más tenemos los códigos Html y PHP que nos permite mostrar la salida.

En la vista generalmente trabajamos con los datos, sin embargo, no se realiza un acceso directo a éstos. Las vistas requerirán los datos a los modelos y ellas se generarán la salida, tal como nuestra aplicación requiera.

#### <span id="page-12-2"></span>*2.2.2.3 Controlador*

Contiene el código necesario para responder a las acciones que se solicitan en la aplicación, como visualizar un elemento, realizar una compra, una búsqueda de información, etc.

En realidad, es una capa que sirve de enlace entre las vistas y los modelos, respondiendo a los mecanismos que puedan requerirse para implementar las necesidades de nuestra aplicación. Sin embargo, su responsabilidad no es manipular directamente datos, ni mostrar ningún tipo de salida, sino servir de enlace entre los modelos y las vistas para implementar las diversas necesidades del desarrollo.

#### <span id="page-13-0"></span>**2.1.3 Arquitectura de aplicaciones MVC**

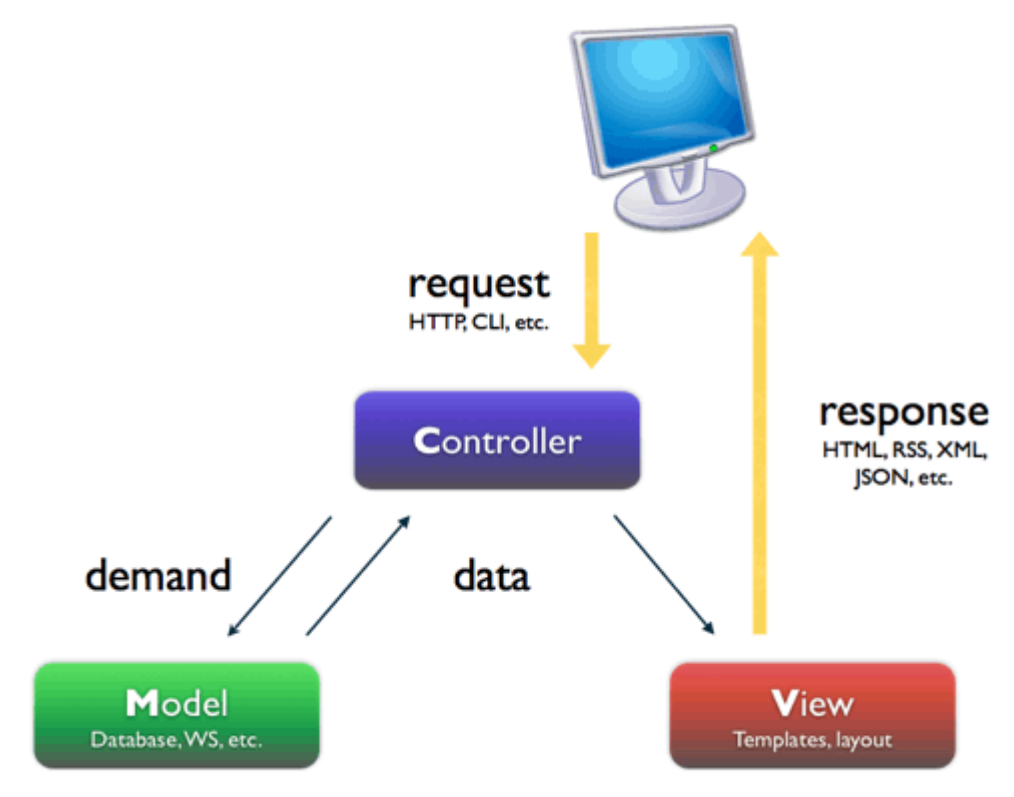

<span id="page-13-1"></span>**Figura 1 Arquitectura MVC**

En esta imagen se representa con flechas los modos de colaboración entre los distintos elementos que formarían una aplicación MVC, junto con el usuario. Como se puede ver, los controladores, con su lógica de negocio, hacen de puente entre los modelos y las vistas. Pero además en algunos casos los modelos pueden enviar datos a las vistas. Veamos paso a paso cómo sería el flujo de trabajo característico en un esquema MVC.

El usuario realiza una solicitud a nuestro sitio web. Generalmente estará desencadenada por acceder a una página de nuestro sitio. Esa solicitud le llega al controlador.

El controlador comunica tanto con modelos como con vistas. A los modelos les solicita datos o les manda realizar actualizaciones de los datos. A las vistas les solicita la salida correspondiente, una vez se hayan realizado las operaciones pertinentes según la lógica del negocio.

Para producir la salida, en ocasiones las vistas pueden solicitar más información a los modelos. en ocasiones, el controlador será el responsable de solicitar todos los datos a los modelos y de enviarlos a las vistas, haciendo de puente entre unos y otros.

Las vistas envían al usuario la salida, aunque en ocasiones esa salida puede ir de vuelta al controlador y sería éste el que hace el envío al cliente, por eso he puesto la flecha en otro color Fig. 1.

### <span id="page-14-0"></span>**2.2 PHP**

PHP es el acrónimo de Hipertext Preprocesor. es un lenguaje de programación del lado del servidor gratuito e independiente de plataforma, rápido, con una gran librería de funciones y mucha documentación.

Un lenguaje del lado del servidor es aquel que se ejecuta en el servidor web, justo antes de que se envíe la página a través de internet al cliente. Las páginas que se ejecutan en el servidor pueden realizar accesos a bases de datos, conexiones en red, y otras tareas para crear la página final que verá el cliente. El cliente solamente recibe una página con el código Html resultante de la ejecución de PHP, como la página resultante contiene únicamente código Html, es compatible con todos los navegadores.

### <span id="page-14-1"></span>**2.2.1 Ventajas**

Las razones de utilizar este lenguaje se deben a su poder y sencillez.

PHP bien es un software libre, no es necesario pagar para poder utilizarlo (como lo es con asp) y una de sus grandes cualidades es su versatilidad al momento de escribir código, su sencillez en la sintaxis, e inclusive su seguridad.

Por lo tanto, las razones:

Costo: Primero que nada, es gratuito, y con documentación muy amplia en internet, por lo general no tardamos en encontrar tutoriales y guías gratuitas acerca de cómo utilizar este lenguaje.

Sencillez y Versatilidad: PHP es un lenguaje de una sintaxis muy simple, y fácil de aprender, además posee una gran variedad de funciones que pueden ser utilizadas para mejorar el rendimiento de nuestros programas.

Seguridad: PHP es un lenguaje de uso muy común en la web, además de ser libre, esto significa que una inmensa comunidad de programadores que utilizan este lenguaje están cooperando para la mejora del motor de PHP, por lo cual es cada vez más seguro y estable a medida que pasa el tiempo y aumenta su versión, otra ventaja es que en internet se pueden encontrar muchos consejos para evitar errores que puedan convertirse en bugs peligrosos en nuestros sitios web, y con ello puedes aprender más fácilmente a evitar que exploten tus scripts PHP. Si quieres encontrar ayuda, es tan fácil como hacer una pequeña búsqueda en google.

Entre otras cosas podemos encontrar el soporte para bases de datos, flash, y dinamismo en páginas web, que a pesar de que también encontramos estas características en otros lenguajes, PHP hace más fácil la implementación de ellas, por su versatilidad y sencillez.

Este lenguaje de programación está preparado para realizar muchos tipos de aplicaciones web gracias a la extensa librería de funciones con la que está dotado. La librería de funciones cubre desde cálculos matemáticos complejos hasta tratamiento de conexiones de red, por poner dos ejemplos.

Algunas de las más importantes capacidades de PHP son: compatibilidad con las bases de datos más comunes, como MySQL, Oracle, Informix, por ejemplo. Incluye funciones para el envío de correo electrónico, carga de archivos, crear dinámicamente en el servidor imágenes en formato gif, incluso animadas y una lista interminable de utilidades adicionales.

### <span id="page-15-0"></span>**2.3 MYSQL (HEIDY)**

HeidiSQL, inicialmente conocido como MySQL-Front, es un [software libre](https://es.wikipedia.org/wiki/Software_libre) y de [código abierto](https://es.wikipedia.org/wiki/C%C3%B3digo_abierto) que permite conectarse a servidores [MySQL](https://es.wikipedia.org/wiki/MySQL) así como [Microsoft](https://es.wikipedia.org/wiki/Microsoft_SQL_Server)  [SQL Server](https://es.wikipedia.org/wiki/Microsoft_SQL_Server) y [PostgreSQL.](https://es.wikipedia.org/wiki/PostgreSQL)

Para administrar las bases de datos con HeidiSQL, los usuarios deben iniciar una sesión en un servidor MySQL local o remoto. Sus características permiten realizar las operaciones de base de datos más comunes y avanzadas, sin embargo, aún sigue en desarrollo a fin de integrar la máxima funcionalidad que se espera en una interfaz de base de datos de SQL.

## <span id="page-16-0"></span>**2.4 Sublime text 2 (editor de texto)**

Sublime text 2 es un editor de texto pensado para escribir código en la mayoría de lenguajes de programación y formatos documentales de texto, utilizados en la actualidad: Java, Python, Perl, Html, Javascript, Css, Xml, Php, C, C++.

### <span id="page-16-1"></span>**2.4.1 Ventajas**

- Es un programa muy rápido en su ejecución. todo en él funciona de manera extremadamente veloz.
- Es muy ligero. Ocupa apenas siete megabytes, por lo que no consume apenas recursos en el ordenador. Lo que le hace una opción muy interesante frente a entornos integrados de codificación con grandes herramientas (como Eclipse o Netbeans), pero que resultan extremadamente pesados en su ejecución.
- Permite codificar en casi cualquier lenguaje.
- Tiene gran cantidad de paquetes que mejoran enormemente sus prestaciones.
- Permite configurar cada aspecto del programa y adaptarse absolutamente a nuestras necesidades
- Es multiplataforma. funciona tanto en Windows como en Linux como en entorno Mac.
- Tiene todas las posibilidades de ayuda al codificar que se le pueden pedir a un editor.
- Su crecimiento está resultando exponencial, por lo que posee una comunidad de usuarios cada vez mayor.
- Tiene posibilidades incluso de depurar y ejecutar el código sin salir del editor; así como opciones de gestión de proyectos completos de trabajo.

### <span id="page-16-2"></span>**2.4.2 Desventajas**

- La fundamental es que es difícil de aprender y configurar al principio al ser un editor de texto con filosofía de editor clásico, lo que puede resultar dificultoso para usuarios acostumbrados a herramientas más visuales o a aquellas personas que están empezando en el mundo del desarrollo de aplicaciones o páginas web.
- Aún posee algunos fallos, aunque no mayores que otros productos más veteranos.

## <span id="page-17-0"></span>**2.5 Css**

Las hojas de estilo en cascada o (Cascading Style Sheets, o sus siglas CSS) se crearon para separar el contenido de la forma, es decir, el aspecto y formato de un documento de la información que contiene. De esta forma los diseñadores mantienen un control más preciso del aspecto de las páginas.

### <span id="page-17-1"></span>**2.5.1 Ventajas**

Con una Hoja de Estilo podemos modificar la presentación de cada elemento sin modificar el código HTML, ahorrando esfuerzo y tiempo de edición. Así, el mantenimiento del sitio web se hace más sencillo.

El lenguaje CSS ofrece una amplia gama de herramientas de composición más potentes que HTML. Con CSS se evita tener que recurrir a "trucos" para conseguir algunos efectos. Las Hojas de Estilo pueden usarse con otros lenguajes de programación (por ejemplo, JavaScript) para conseguir efectos dinámicos en las páginas.

### <span id="page-17-2"></span>**2.6 Javascript**

En primer lugar, JavaScript no tiene nada que ver con el lenguaje de programación Java. JavaScript es un lenguaje de scripting basado en el navegador que ejecuta el código del lado del cliente. Esto significa que cualquier código que se escribe en JavaScript se entrega desde el servidor junto a las páginas web, y todo el código se ejecuta desde el navegador del usuario (en el dispositivo del usuario) en lugar de hacerlo directamente en el servidor donde se encuentra la página web.

Hay situaciones en las que JavaScript es una excelente solución para desarrollar interesantes funcionalidades en su página web, pero también hay situaciones donde el uso de JavaScript puede perjudicar el desempeño de su sitio web. A continuación, vamos a ver algunas ventajas y desventajas de esta potente herramienta.

#### <span id="page-17-3"></span>**2.6.1 Ventajas**

El lenguaje de scripting es seguro y fiable porque está en claro y y hay que interpretarlo, por lo que puede ser filtrado; para el mismo JavaScript, la seguridad es casi total y sólo en su primera versión el CIAC (Computer Incident Advisory Committee) señaló problemas de leve entidad, entre ellos la lectura de la caché y de los sitios visitados, de la dirección e-mail y de los file presentes en el disco. Sin embargo, estos fallos se corrigieron ya en las versiones de Netscape sucesivas a la 2.0.

El código JavaScript se ejecuta en el cliente por lo que el servidor no es solicitado más de lo debido; un script ejecutado en el servidor, sin embargo, sometería a éste a dura prueba y los servidores de capacidades más limitadas podrían resentir de una continua solicitud por un mayor número de usuarios.

#### <span id="page-18-0"></span>**2.6.2 Desventajas**

Los scripts tienen capacidades limitadas, por razones de seguridad, por lo cual no es posible hacer todo con JavaScript, sino que es necesario usarlo conjuntamente con otros lenguajes evolucionados, posiblemente más seguros, como Java. Dicha limitación es aún más evidente si queremos operar en el hardware del ordenador, como, por ejemplo, la fijación en automático de la resolución vídeo o la impresión de un documento;

Un problema importante es que el código es visible y puede ser leído por cualquiera, incluso si está protegido con las leyes del copyright. Esto, que en mi opinión es una ventaja, representa el precio que tiene que pagar quien quiere utilizar el web: la cuestión de los derechos de autor ha asistido a una verdadera revolución con la llegada de Internet. La tutela que proporcionan las leyes actuales resulta débil e inadecuada, por lo que la única solución es tomarse las cosas con filosofía;

El código del script debe descargarse completamente antes de poderse ejecutar y ésta es la otra cara de la moneda de lo que hemos dicho anteriormente: si los datos que un script utiliza son muchos (por ejemplo, una recopilación de citas que se mostrara de manera casual), el tiempo que tardará en descargarse será muy largo, mientras que la interrogación de la misma base de datos en el servidor sería más rápida.

### <span id="page-18-1"></span>**2.7 FileZilla**

Filezilla es un cliente FTP, Filezilla permite la subida y descarga de archivos a un servidor remoto. Filezilla es un programa gratuito y su rendimiento es superior a la media. Conectarse a un servidor es muy sencillo con Filezilla, en la barra de

conexión, introduces el nombre del servidor, el usuario, la contraseña y en la sección puerto suele ser 21, haces clic en el botón Conexión rápida y FileZilla conecta.

Seguramente Filezilla no sea el cliente FTP más completo, pero si es el o uno de los más fiables y rápidos. Alternativas vas a poder encontrar varias, ya que son generalmente gratuitas, unas más completas que otras.

Las ventajas que podemos encontrar en Filezilla son:

- Un gran rendimiento sobresaliente.
- Barra de conexión rápida.
- Exportación de la configuración
- Menú de marcadores.

Pero también podemos encontrar desventajas en Filezilla:

- Pocas opciones de personalización.
- Sin servicio de soporte

## **III CAPITULO Actividades realizadas**

## <span id="page-20-1"></span><span id="page-20-0"></span>**3.1 Programación del módulo de cotización de la empresa Digiseg.**

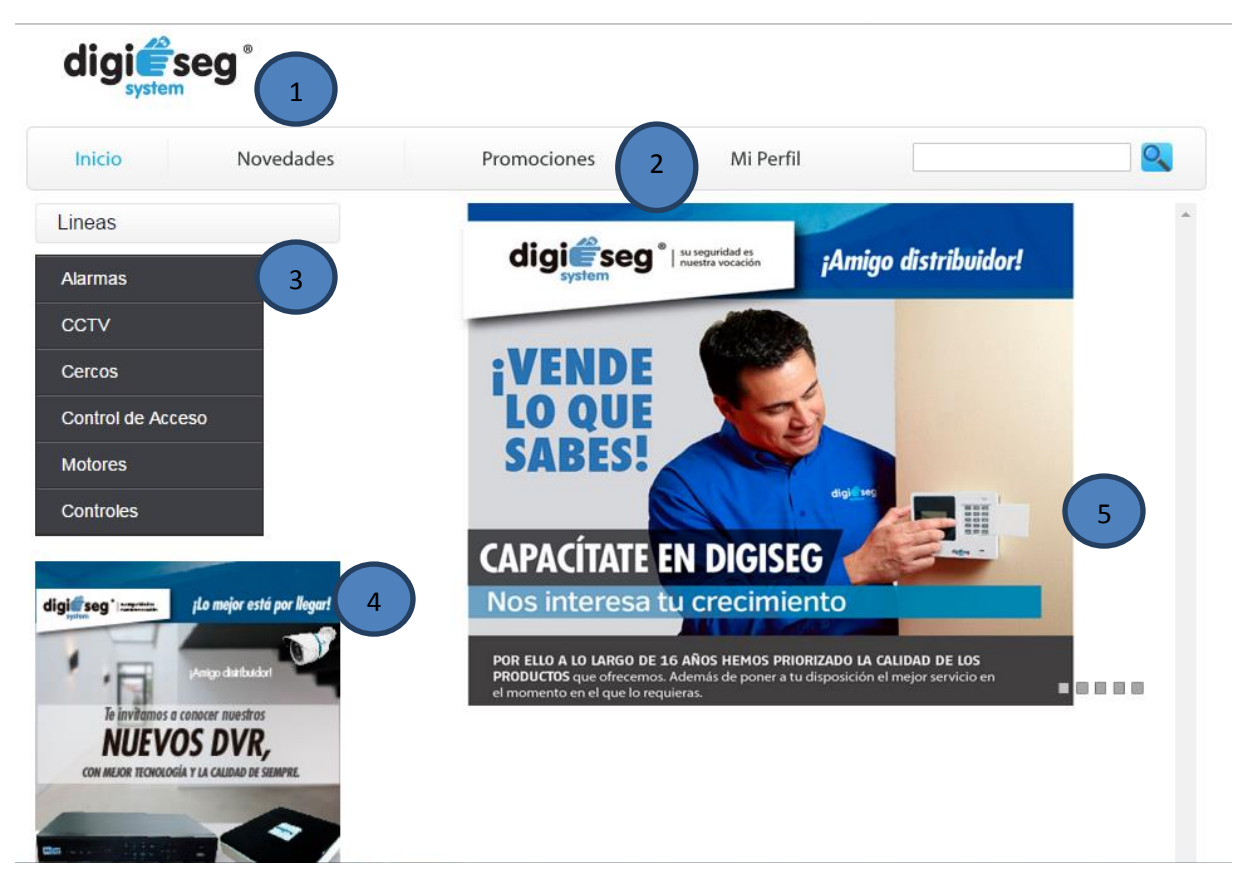

#### **Figura 2 Interfaz del cotizador web**

<span id="page-20-2"></span>Vista principal del módulo de cotización online, y muestra:

- 1. En la parte superior el logo de la empresa
- 2. El menú superior.
- 3. El menú lateral.
- 4. Banner de productos nuevos
- 5. Slider y pantalla que cambia según donde se haga clic.

#### <span id="page-21-0"></span>**3.1.1 Partes del módulo cotización.**

#### <span id="page-21-1"></span>**3.1.1.1 Menú superior.**

La primera parte es el menú en este menú encontramos 4 botones y el cuadro de búsqueda:

- Inicio
- Novedades
- Promociones
- Mi perfil

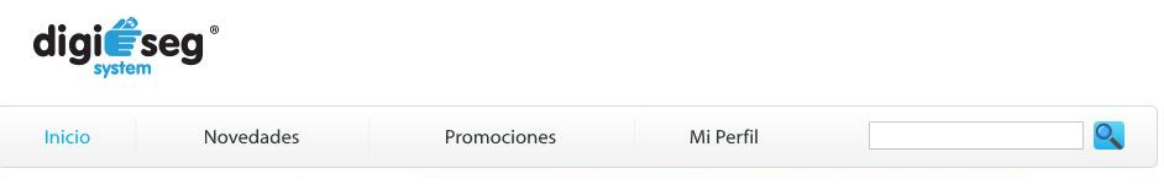

#### **Figura 3 Menú superior**

<span id="page-21-2"></span>Al hacer clic sobre el botón inicio esta redirección a la página principal del módulo.

El botón novedades me re direccionará a los productos nuevos con los que cuenta la sucursal.

<span id="page-21-3"></span>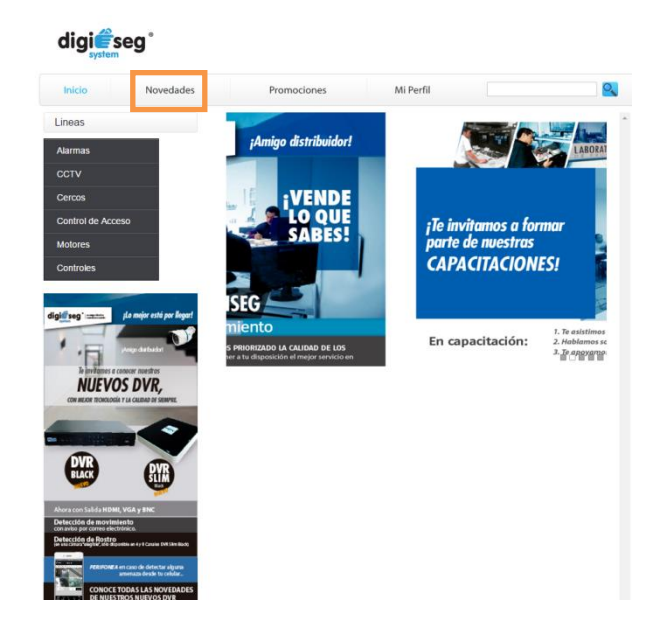

**Figura 4 Interfaz de novedades**

El botón promociones me abrirá la página en la cual mostramos paquetes o productos con descuento o algo extra.

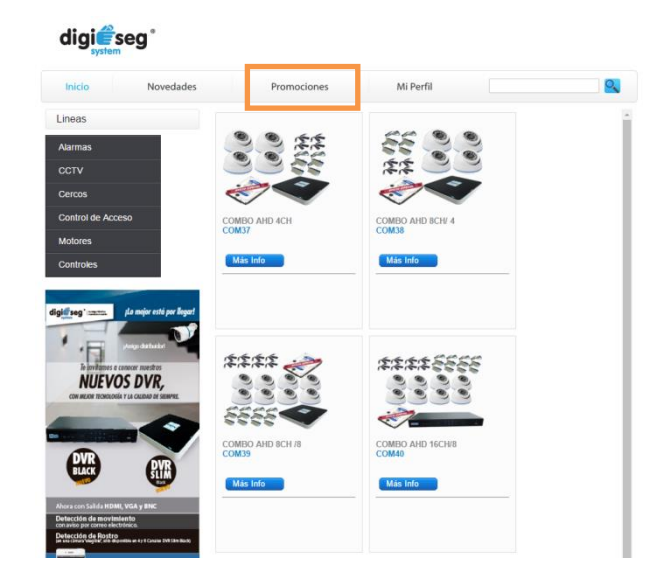

**Figura 5 Interfaz de promociones**

<span id="page-22-0"></span>Al dar clic sobre el botón Mi perfil muestra una ventana en la cual debemos ingresar con nuestro nombre de usuario y contraseña asignada por la empresa Digiseg.

<span id="page-22-1"></span>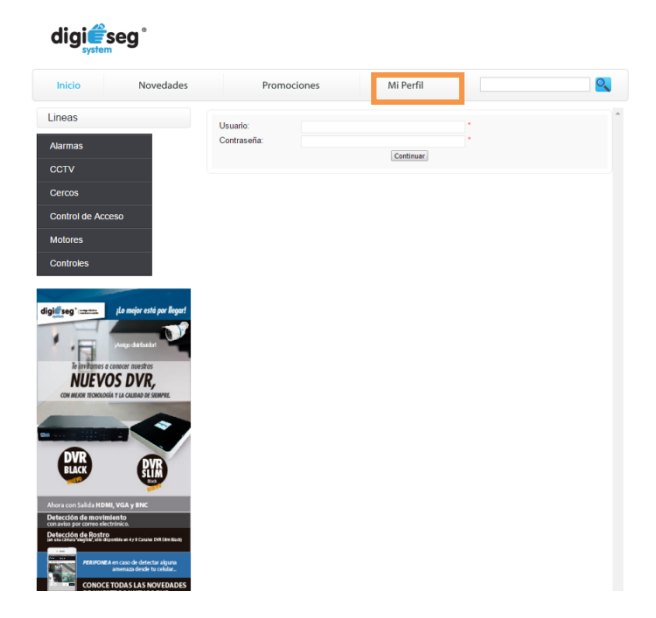

**Figura 6 Interfaz para accesar al sistema**

#### <span id="page-23-0"></span>**3.1.1.2 Mi perfil**

En esta parte al introducir un nombre de usuario y contraseña correctos me enviará a la página principal de cada usuario.

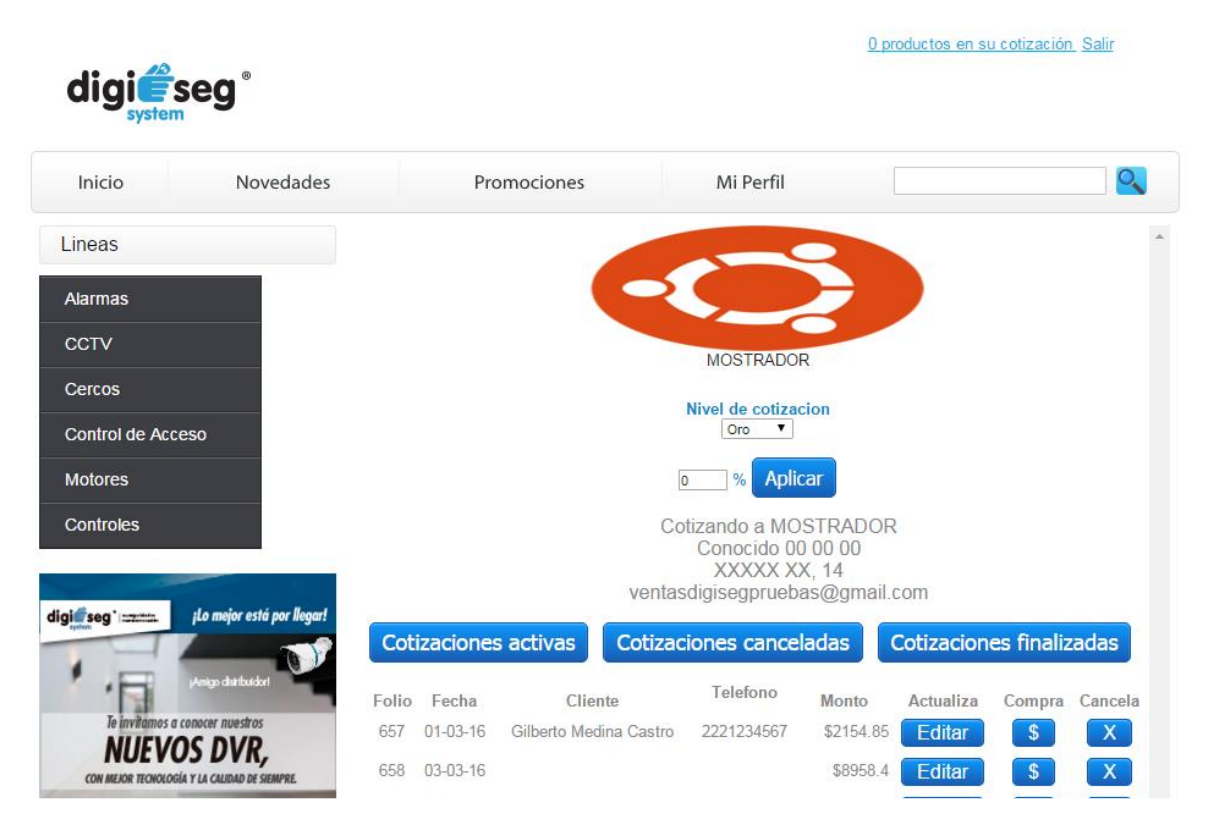

#### **Figura 7 Interfaz de usuario al logearse**

<span id="page-23-2"></span>Esta interfaz cuenta con los siguientes elementos:

- 1. Logo de la empresa y nombre
- 2. Carrito de compras
- 3. Nivel de cotización
- 4. Porcentaje de ganancia
- 5. Dirección de la empresa
- 6. Cotizaciones activas
- 7. Cotizaciones canceladas
- 8. Cotizaciones finalizadas
- 9. Lista de cotizaciones realizadas
- <span id="page-23-1"></span>3.1.1.2.1 Cotizaciones activas

Muestra las cotizaciones que están pendientes para compra o cancelación.

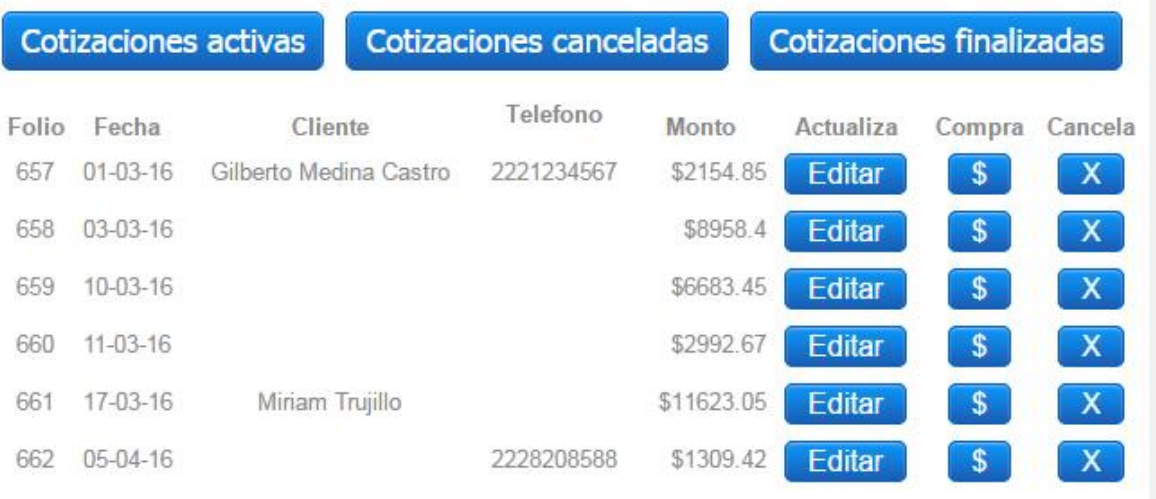

#### **Figura 8 Lista de cotizaciones activas**

<span id="page-24-1"></span><span id="page-24-0"></span>3.1.1.2.2 Cotizaciones canceladas

Muestra las cotizaciones que fueron canceladas.

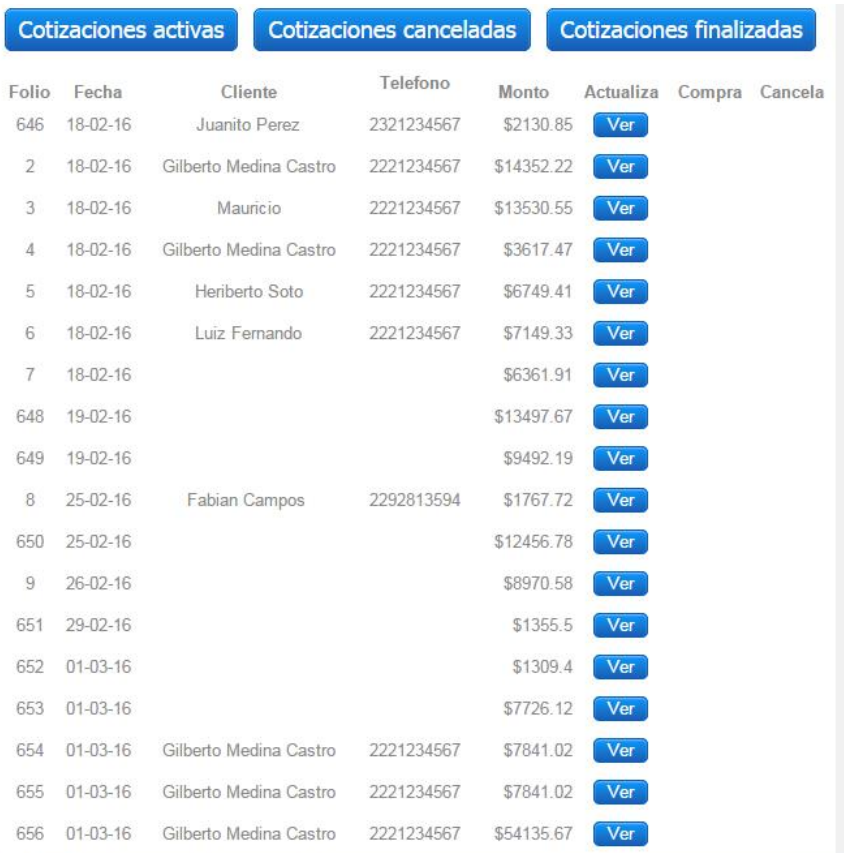

#### **Figura 9 Lista de cotizaciones canceladas**

#### <span id="page-25-1"></span><span id="page-25-0"></span>3.1.1.2.3 Cotizaciones finalizadas

Muestra las cotizaciones que ya fueron enviadas.

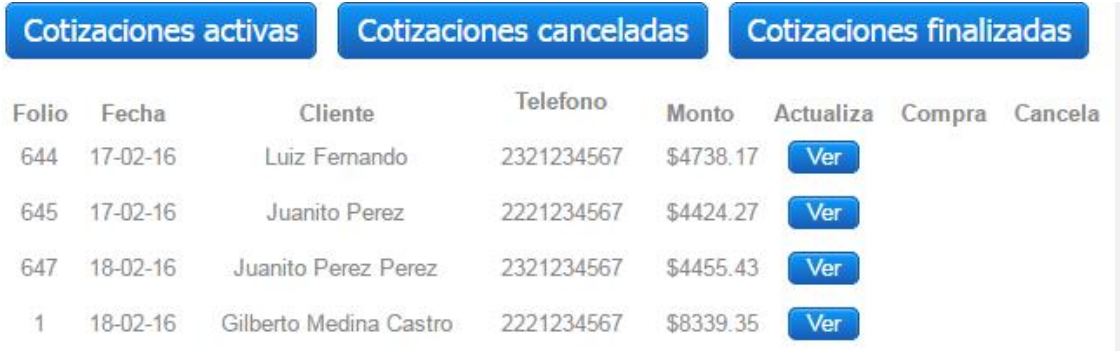

#### **Figura 10 Lista de cotizaciones finalizadas**

<span id="page-25-2"></span>Para poder ver la cotización podemos dar clic en el botón ver esto nos re direccionara a la cotización solicitada.

<u>O productos en su cotización</u> Salir

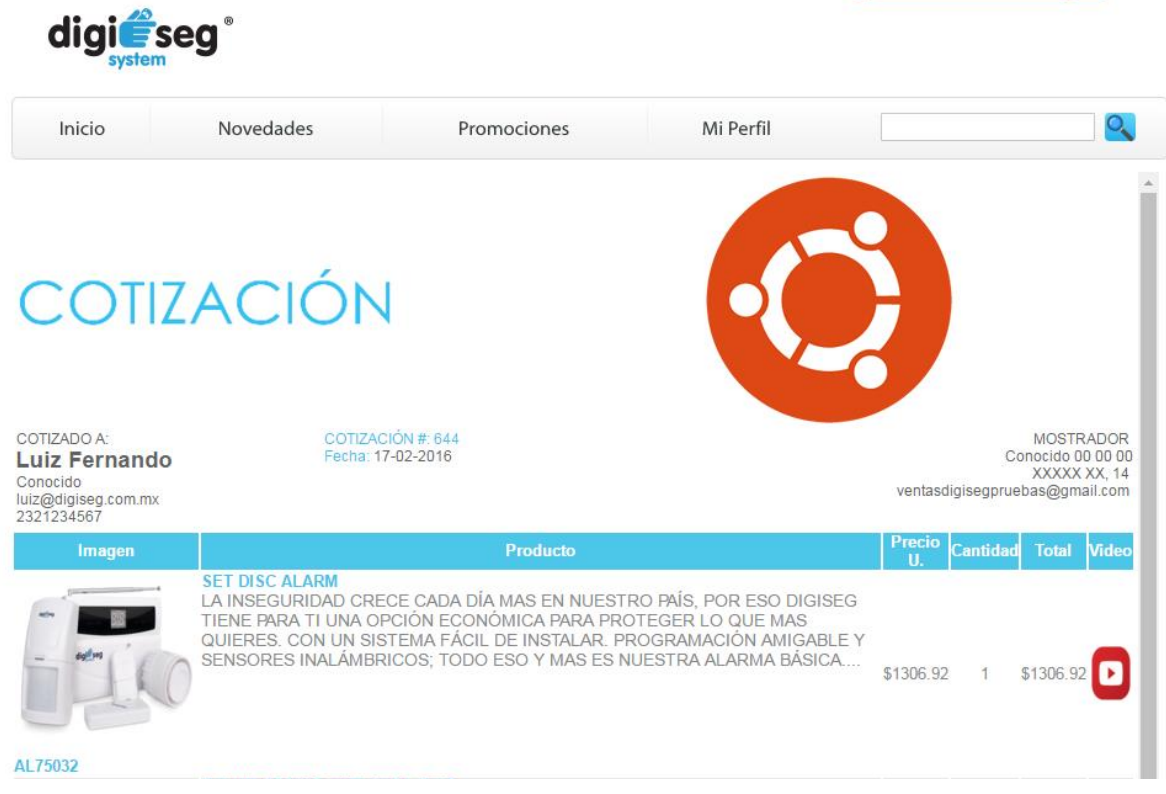

**Figura 11 Vista de una cotización**

<span id="page-26-1"></span>En la parte de cotización nos muestra:

- 1. Imagen del producto
- 2. Descripción del producto
- 3. Precio
- 4. Cantidad
- 5. Total
- 6. Video del producto.

#### <span id="page-26-0"></span>**3.1.1.3 Buscar**

El último cuadro es el de buscar el cual nos permite encontrar un producto con mayor facilidad usando palabras clave.

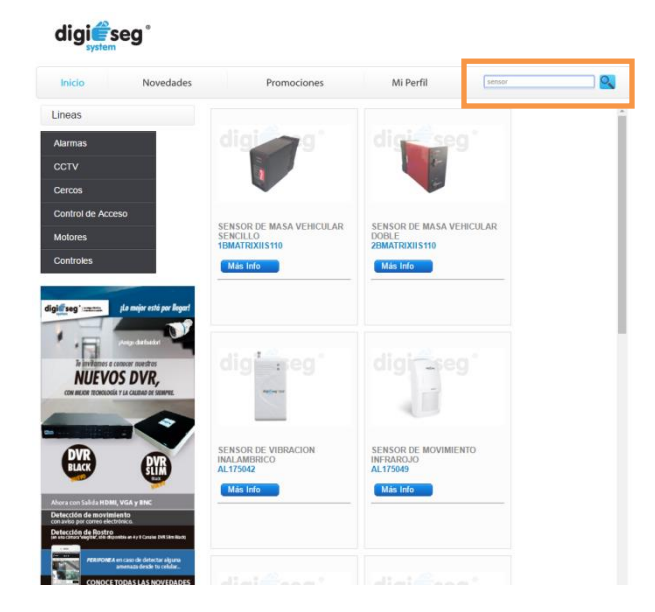

**Figura 12 Búsqueda de productos**

#### <span id="page-27-1"></span><span id="page-27-0"></span>**3.1.1.4 Menú lateral**

En este menú encontramos organizadas todos los productos y paquetes que ofrece la empresa por 6 líneas diferentes, cada línea cuenta con sus productos, paquetes, accesorios y refacciones.

<span id="page-27-2"></span>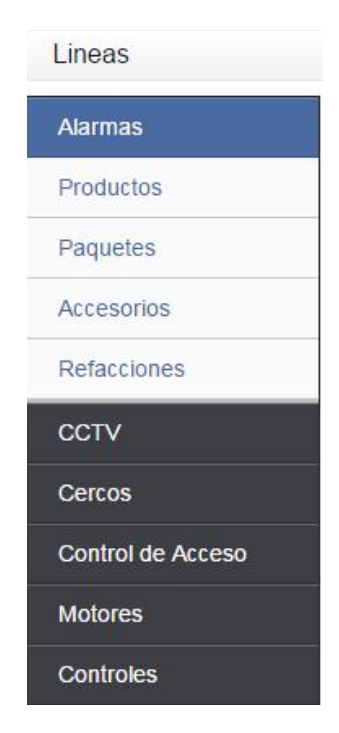

**Figura 13 Menú lateral de productos por línea**

Al posicionarse en cada línea el menú despliega las 4 opciones mencionadas antes.

Al dar clic sobre la opción requerida muestra los productos disponibles dentro de ese criterio.

<span id="page-28-0"></span>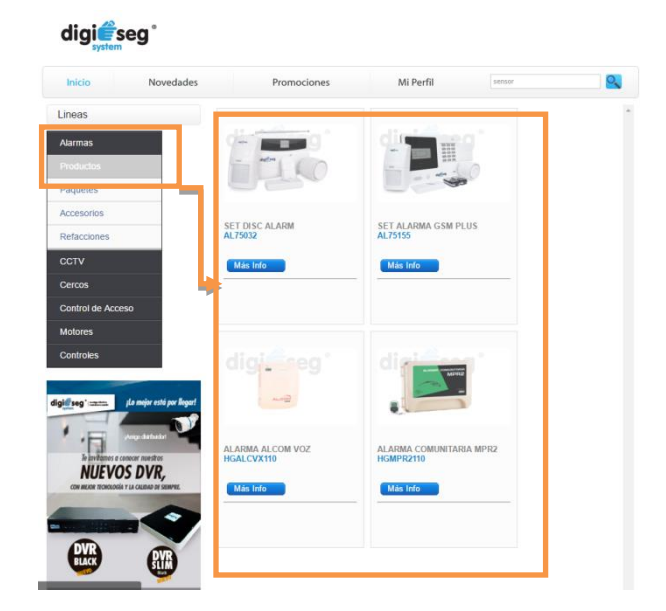

**Figura 14 Lista de productos por línea**

## **Conclusiones**

<span id="page-29-0"></span>Como parte integral de la formación de cada alumno, la UPPue requiere que cada uno de ellos salga a tomar experiencia en la parte laboral antes de terminar sus estudios universitarios, es este caso como alumno de la carrera de Ingeniería en Informática se desarrolló en conjunto con el área de sistemas de la empresa de Door Line Automatic el módulo de cotizador, el cual ya está implementado en la página web de la empresa.

Dentro de las experiencias que me puedo llevar de esta Estadía, es el trabajo en equipo, es cierto que en la escuela haces eso, pero siempre de un modo menos profesional, tengo la sensación de que puedo comunicarme mejor con el equipo de trabajo, opinar, y sobre todo trabajar a gusto en las herramientas que se desarrollan.

Con todo esto se que he aprendido nuevas formas de desarrollo con la implementación de la metodología MVC que, a pesar de no ser un experto, puedo aplicar esto a diferentes escenarios, esta metodología cambio la forma en la que veo el desarrollo de aplicaciones y páginas web, si al principio fue difícil como todo, pero una vez le agarras el rollo te sientes más seguro en hacer tus tareas asignadas.

En el desarrollo y pruebas de este sistema se pudo llegar a varias conclusiones acerca de este proyecto.

Puedo decir que las tecnologías utilizadas fueron las adecuadas, pues se logró construir una herramienta que cumpliera con los propósitos propuestos inicialmente.

Finalmente se puede concluir que el objetivo de esta estadía ha sido cumplido al darle al usuario no sólo una herramienta útil, sino una herramienta que ayuda a cada cliente a realizar sus proyectos, también favorece y estimula el uso de las nuevas tecnologías.

## **Bibliografía**

<span id="page-30-0"></span>Álvarez, M. A. (s.f.). DesarrolloWeb. Recuperado el 19 de Febrero de 2016, de <http://www.desarrolloweb.com/articulos/intro-compresion-gzip.html>

Gutiérrez., J. J. (s.f.). framework web. Recuperado el 11 de Febrero de 2016, de [http://www.lsi.us.es/~javierj/investigacion\\_ficheros/Framework.pdf](http://www.lsi.us.es/~javierj/investigacion_ficheros/Framework.pdf)

http://jquery.com/. (s.f.). Recuperado el 15 de Febrero de 2016, d[e http://jquery.com/](http://jquery.com/)

[http://librosweb.es/libro/jobeet\\_1\\_4/capitulo\\_4/la\\_arquitectura\\_mvc.html](http://librosweb.es/libro/jobeet_1_4/capitulo_4/la_arquitectura_mvc.html) Recuperado el 26 de febrero de 2016